西新井小学校長

加納 和彦

## Google Meet の活用について

日頃より足立区の学校運営にご理解とご協力を賜り、誠にありがとうございます。

9月の臨時休校にともない、3年生以上は Google Meetを使っての学習を行います。1·2年生 も、参加できる児童は、オンラインによる学級会(朝の会)を行いたいと思います。

つきましては、お子さんの Google アカウント情報を再度お知らせいたしますので、環境設定の 上、ご確認ください。

1 Google classroom に入る

1,2年生保護者様

①右記の画面から、「別のアカウントでログイン」をクリックする。 ②「Chromebook」へのログイン画面から、青枠内に各自のアカウン ト名「r0\*\*\*\*\*\*」(@以下は既に入力済み)を入力する。

- ③数字8桁のパスワードを入力する。
- ④「ようこそ〇〇さん」の画面(右記下)になる。

⑤画面右上の Google アプリ(9つの小さい点)から、その斜め 左下の「classroom」をクリックする。(右記〇参照)

- ⑥入室クラスを(自分のクラス)クリックして、入室完了。
- 2 Google Meet に入る

①Google Classroom から、「Meet のリンク~」をクリックする。

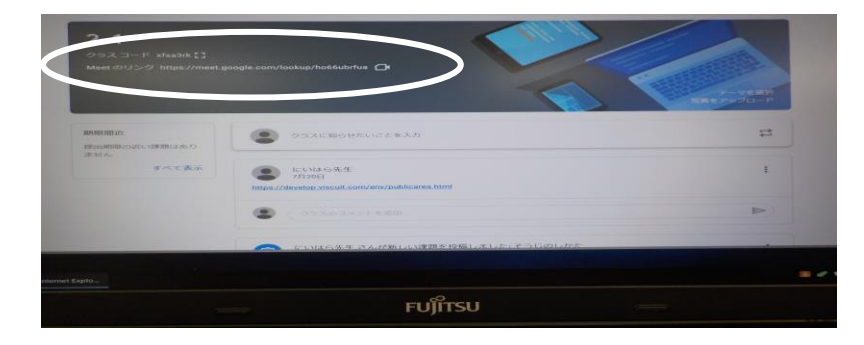

②マイク使用、カメラ使用を「許可」にして設定完了。

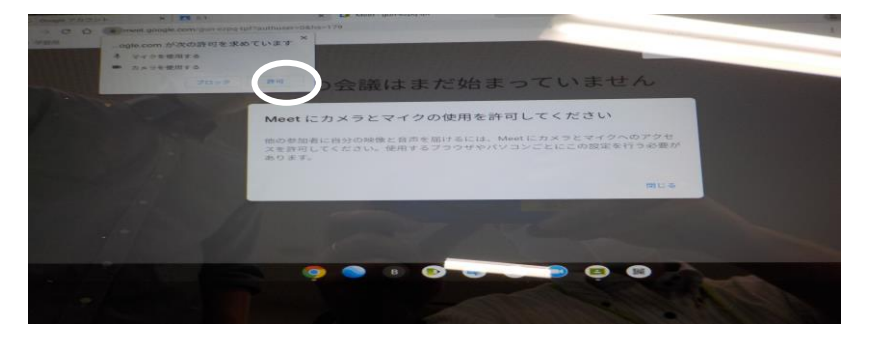

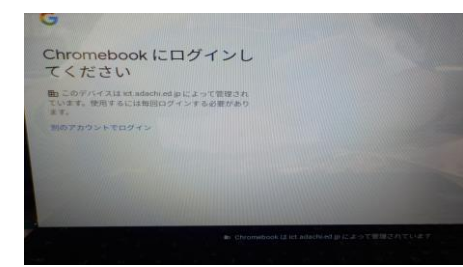

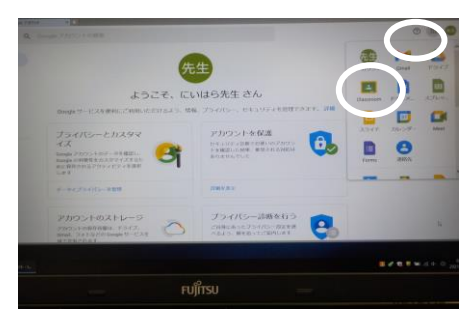